## Kasvava tipu (1)

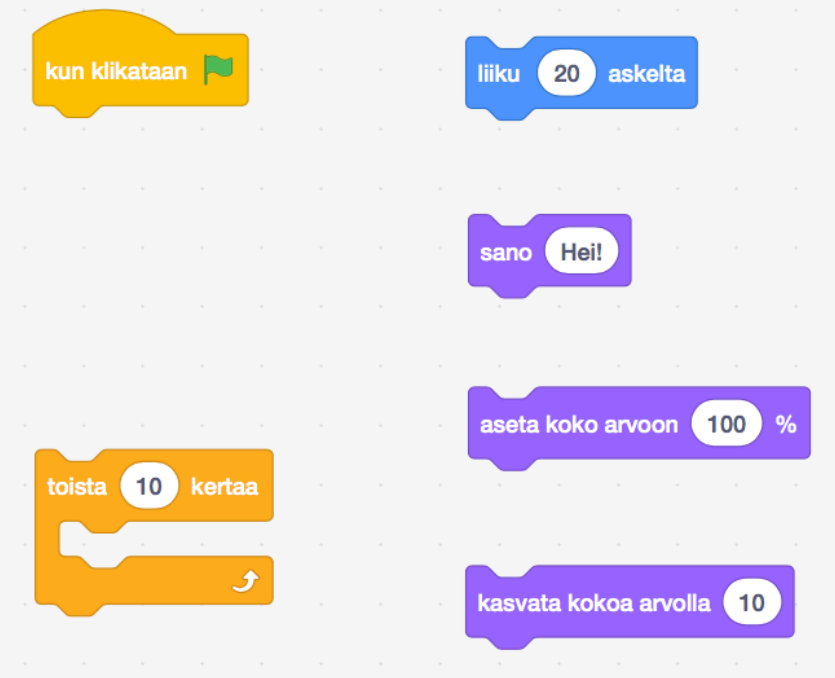

Tehtäväsi on etsiä vieressä näkyvät komentopalikat ja niitä käyttäen yrittää ohjelmoida kävellessään kasvava tipu.

## Scratchin avaaminen

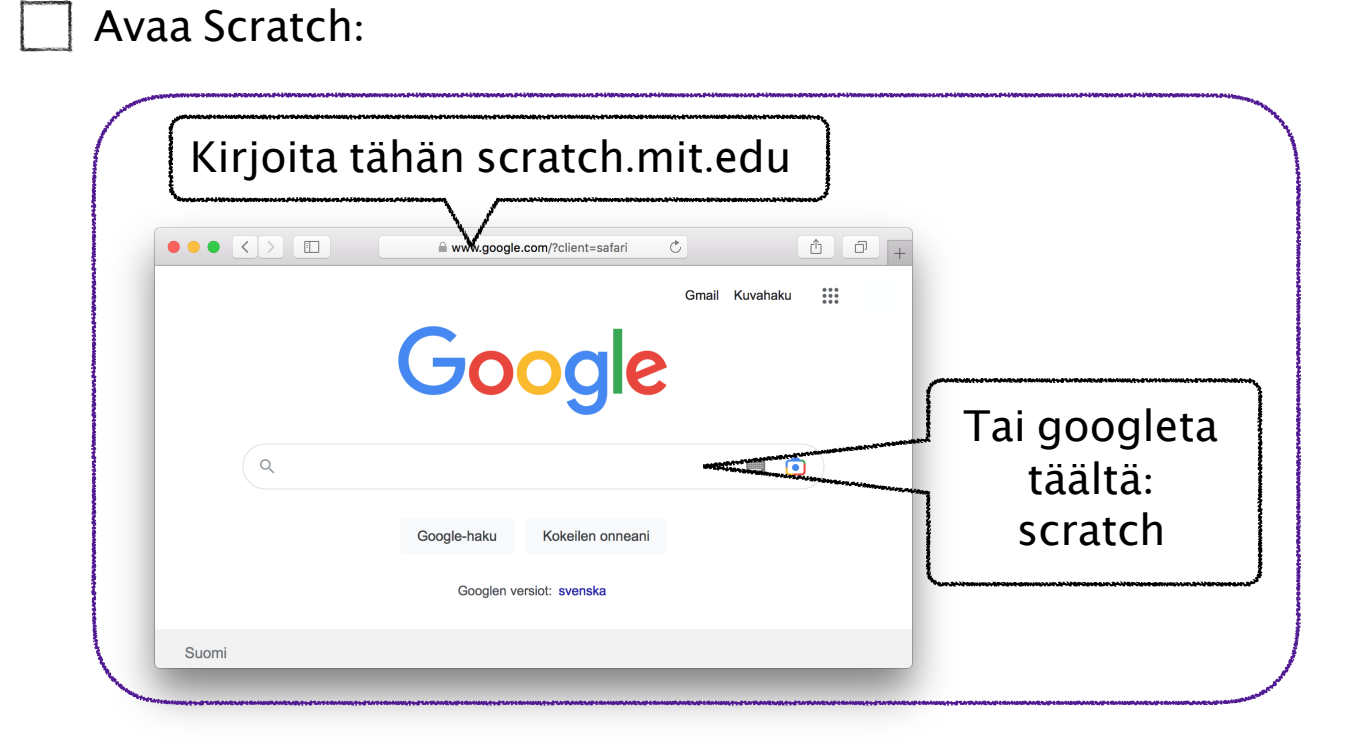

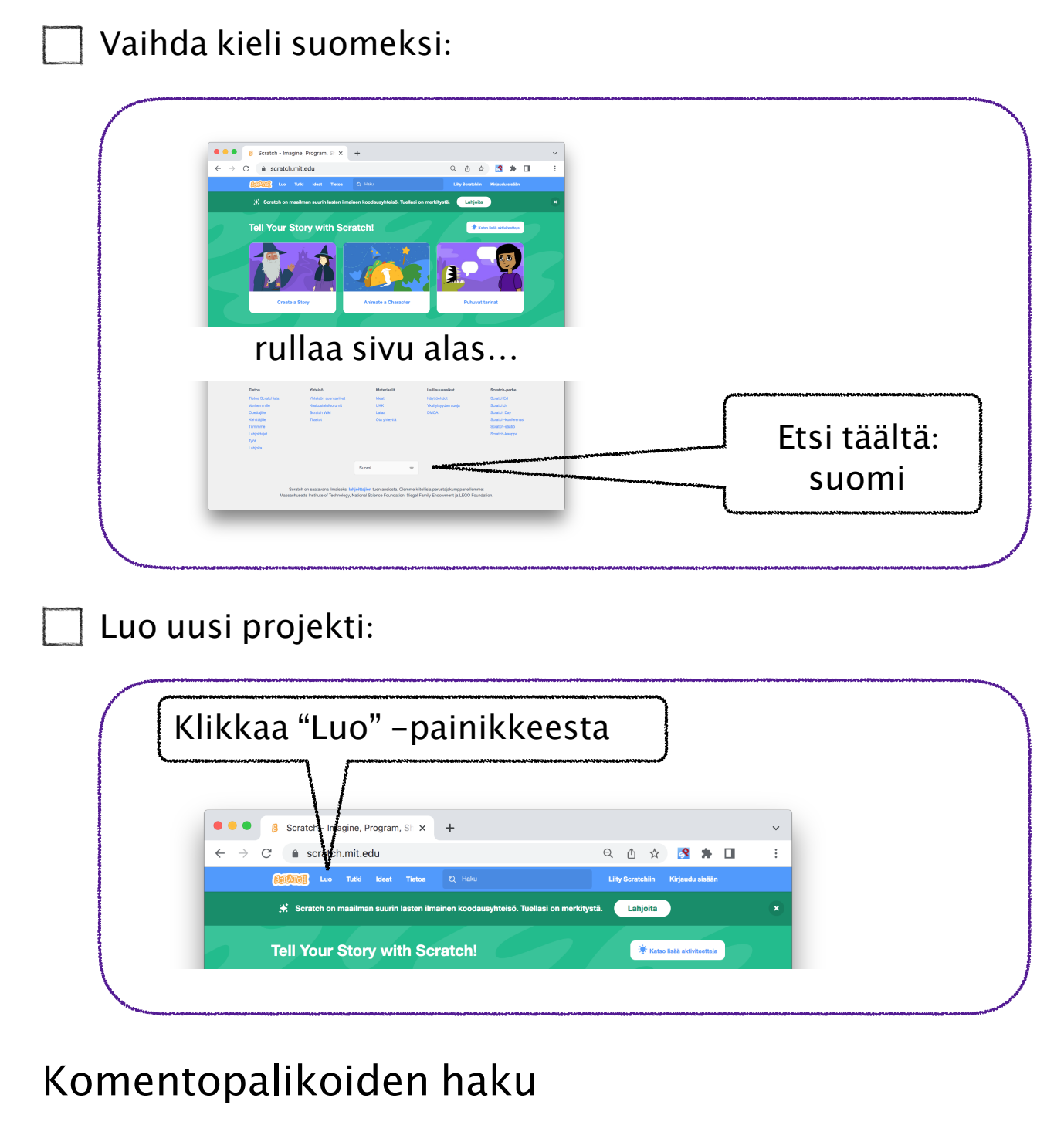

Poista projektista kissa:

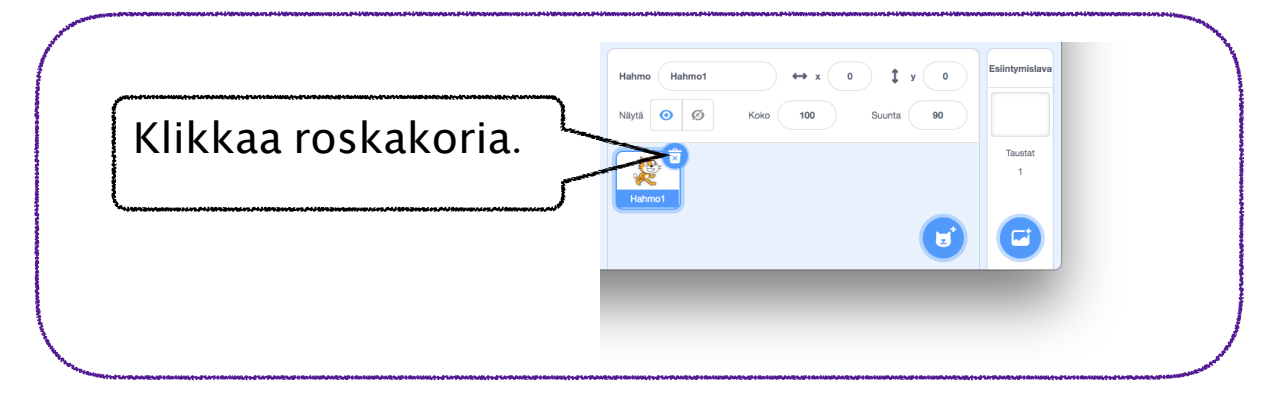

2

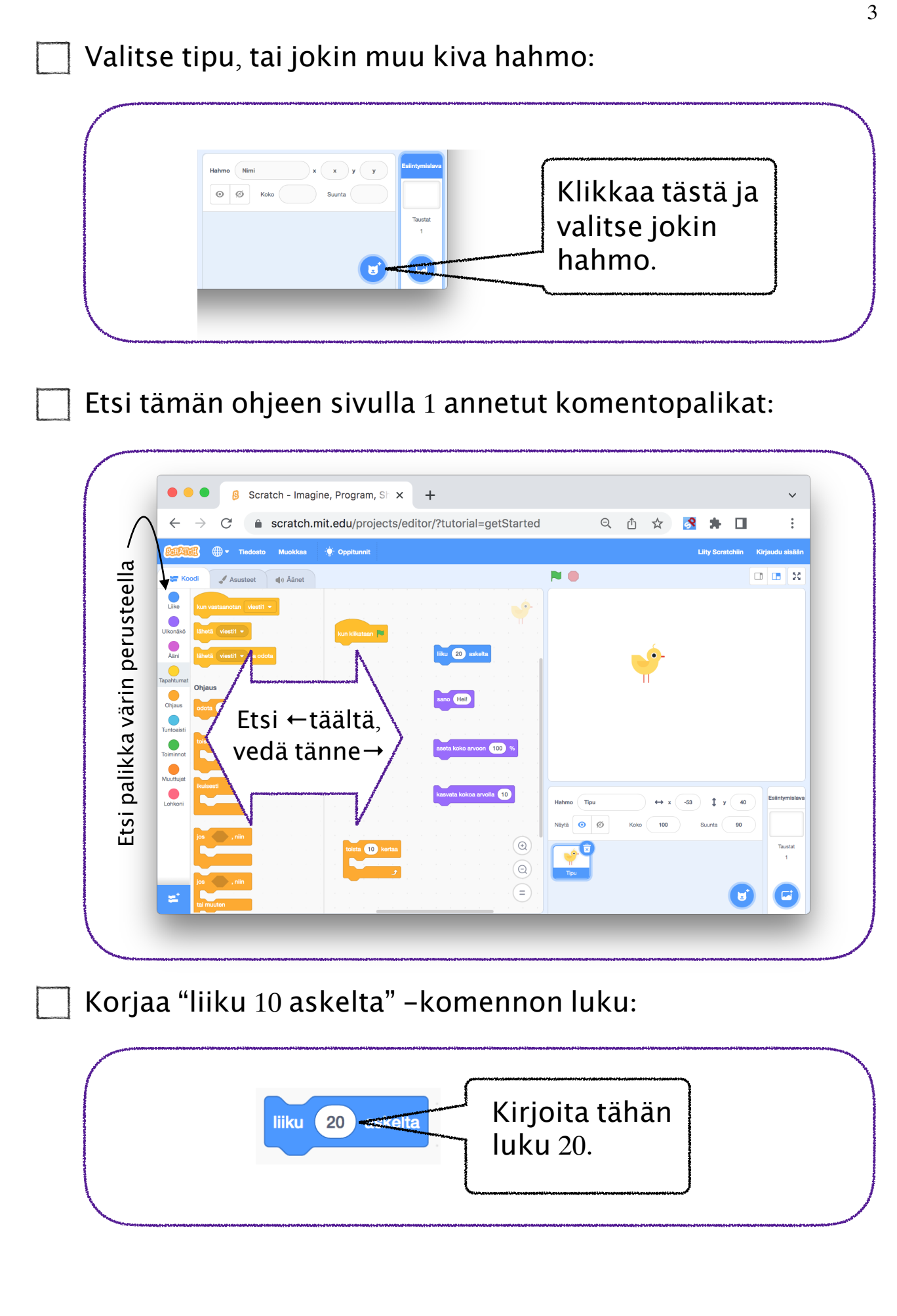

## Kokeilua

Selvitä mitä "liiku 20 askelta" -komento tekee:

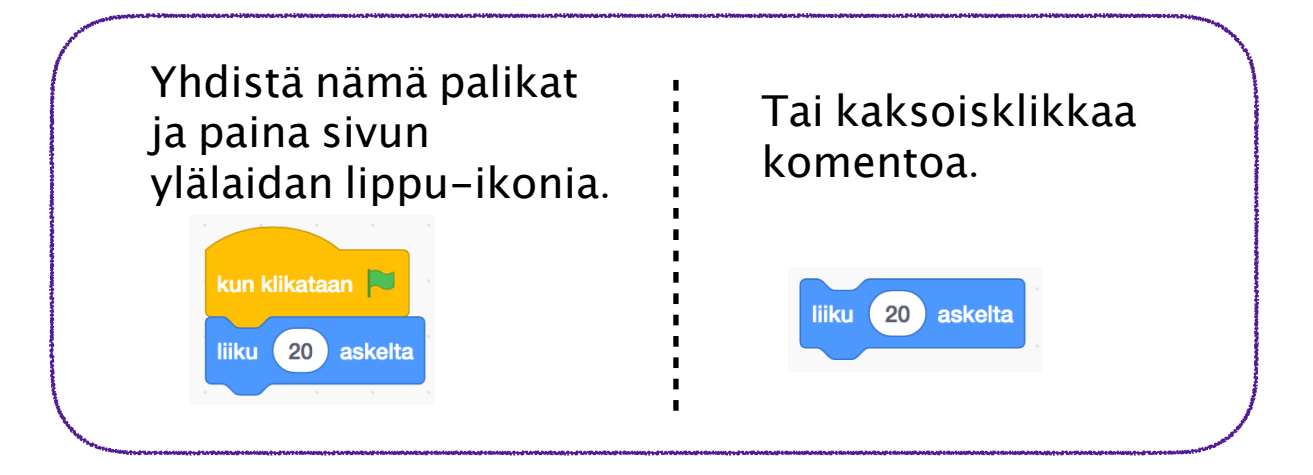

Kokeile samalla tavalla myös mitä muut palikat tekevät. Jos jokin ei tee mitään, mieti komennon perusteella mitä se saattaisi tehdä, kun se aktivoituu kesken ohjelman suorituksen.

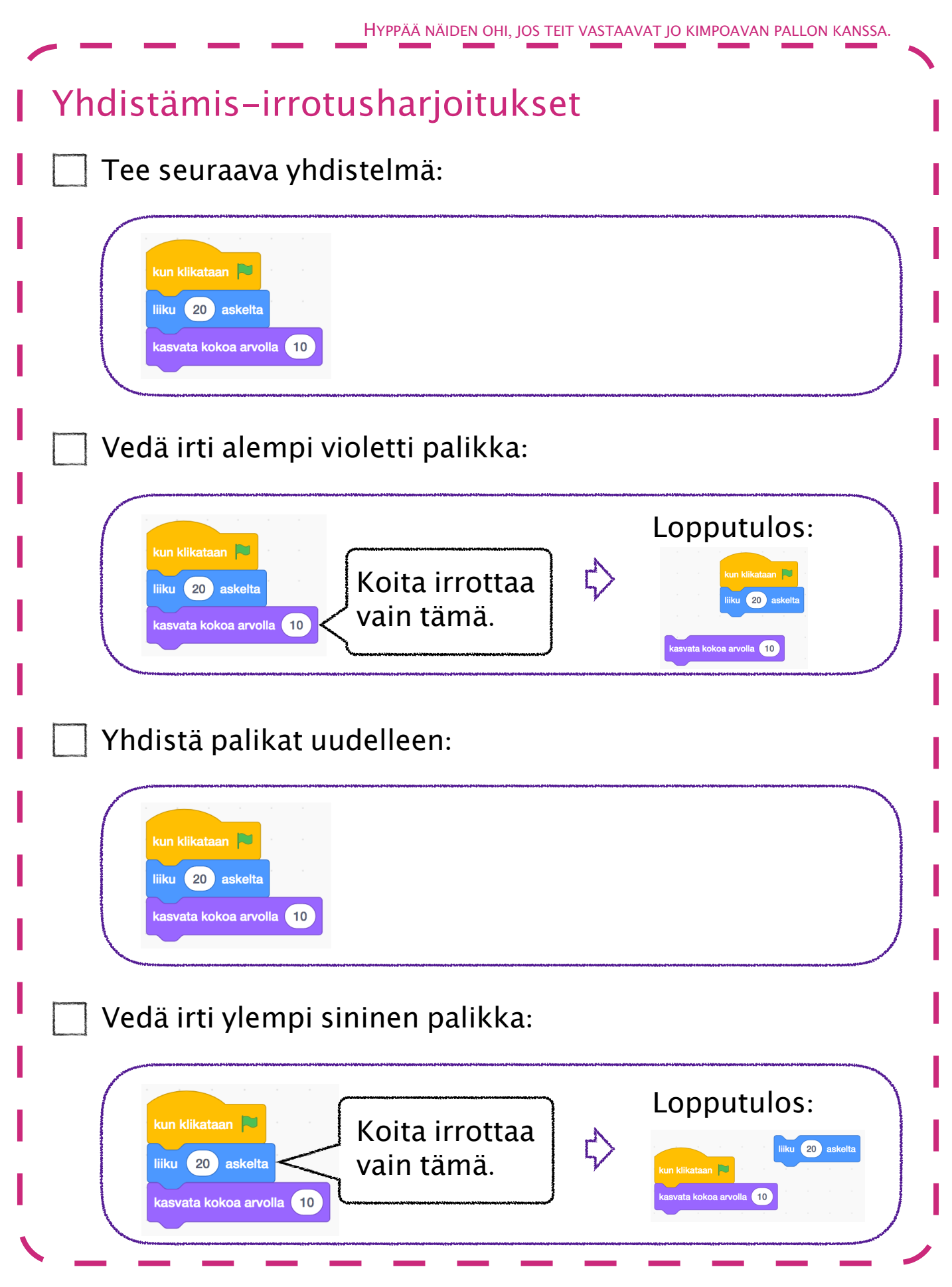

## Kasvava tipu – kokeellinen ratkaisu

Selvitä mitä tämä koodi tekee, kun klikkaat **\*** :

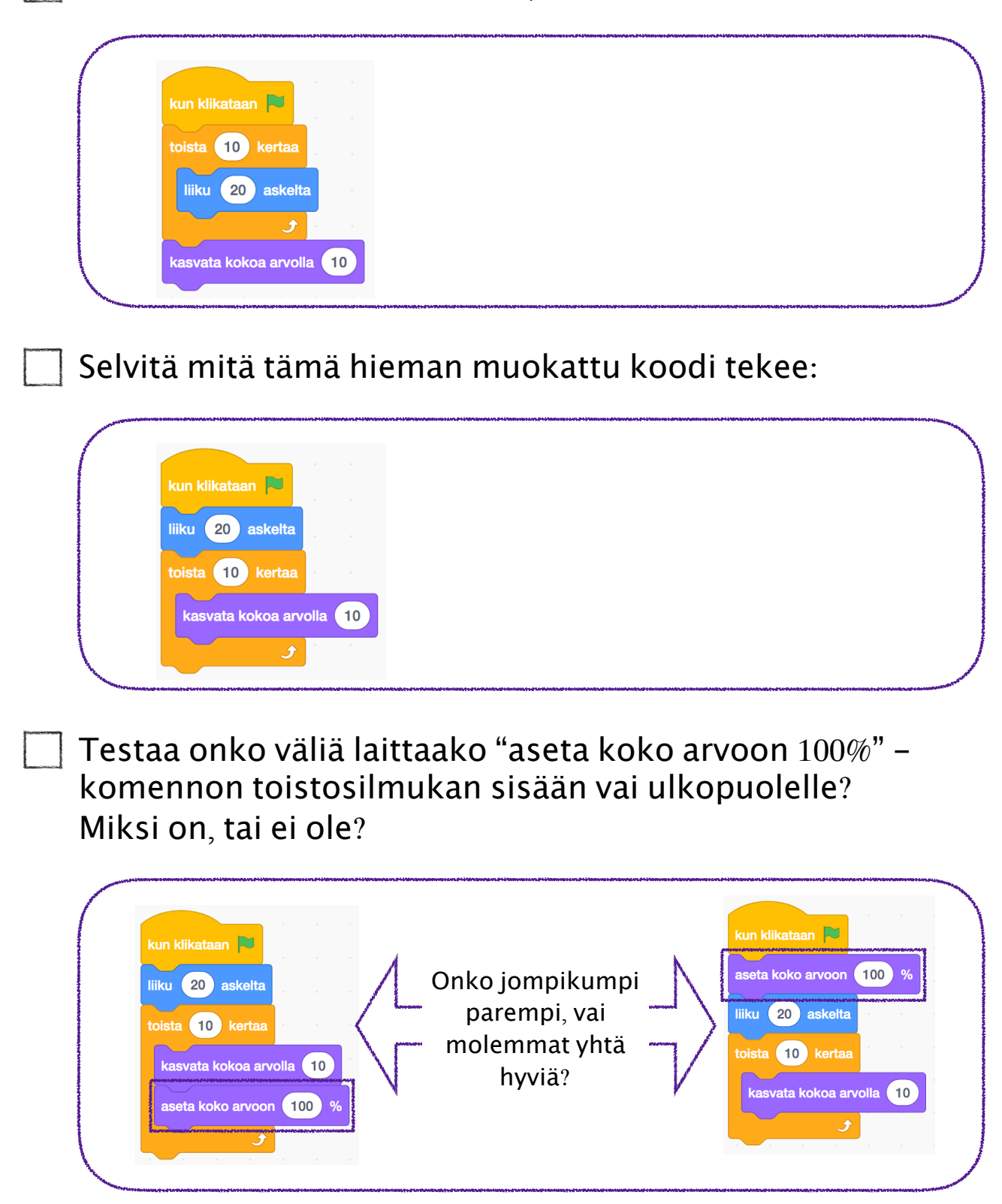

Testaa onko väliä laittaako "sano Hei!" -komennon toistosilmukan sisään vai ulkopuolelle? Miksi on, tai ei ole?

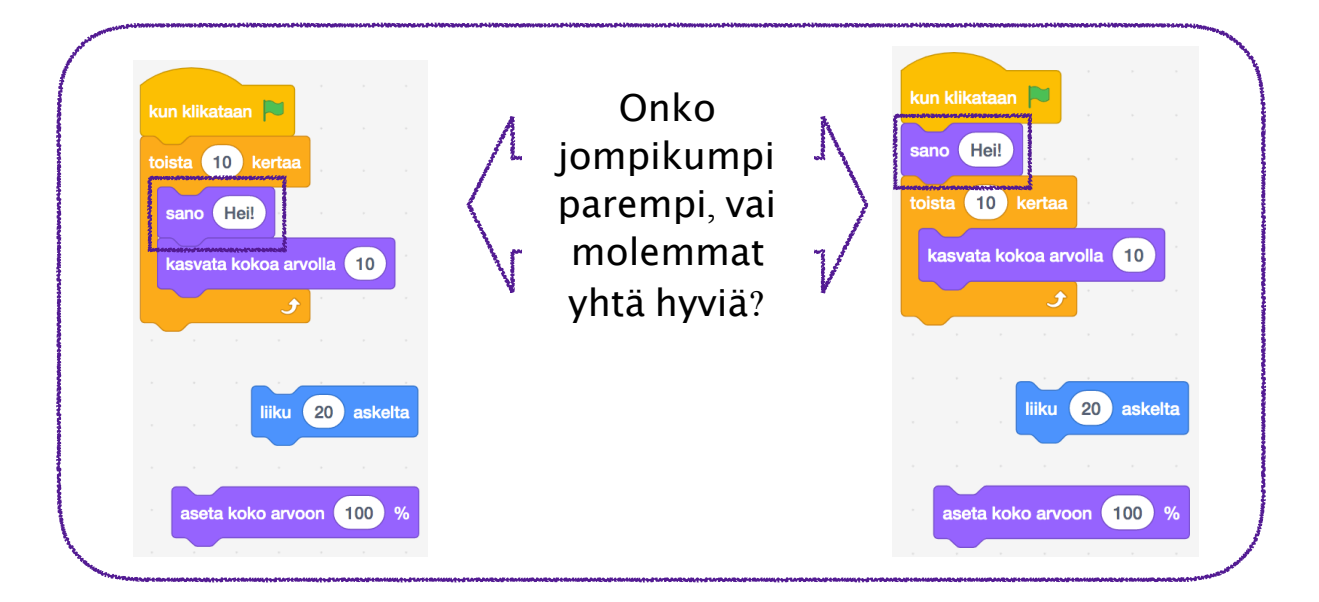

Saatko nyt tipun tekemään kolmea asiaa yhtä aikaa: kävelemään, kasvamaan ja puhumaan? Minkä komentojen kuuluu olla ennen toistosilmukkaa ja minkä sen sisällä?